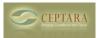

## Failed to create a project in the datastore. Unexpected end of file has occurred.

Wed. 11/03/2010 - 07:49 — Chris

The datastore is captured in a future appointment (7/16/2063 @ midnight). In some cases, it's possible that the appointment body can be truncated.

The datastore can be restored from a previous version - The steps to restore your datastore are:

- 1. Open Project Explorer
- 2. Select Tools Options
- 3. Select More Tools tab
- 4. Click on 'Restore...' button

You can restore up to 10 different versions - I look for the largest version, the one with the most information and restore that version.

Sync with Toodledo very slow [1] Outlook 2010 > [2]

• Organizer Forum [3]

Source URL: <a href="http://ceptara.com/node/403">http://ceptara.com/node/403</a>

## Links:

[1] http://ceptara.com/node/442

- [2] http://ceptara.com/node/353
- [3] http://ceptara.com/forum/2

Copyright © Ceptara Corp.